# DOCUMENT PROFESSEUR Spirit Of St Louis

## Démarche élève attendue :

#### Pour la question :

En aidant les élèves dans leur reflexion, il finit par être proposé une démarche graphique. Cette démarche peut s'appuyer soit sur le fichier "Spirit Of St Louis.ggb" que l'on met alors à disposition des élèves, soit sur une représentation à l'aide de la calculatrice graphique :

avec le fichier géogebra

- Placer dans le repère fourni les points de coordonnées (Gal.Gas;Take-Off Distance)
- Regrouper les points corespondant à un vent de face faible ou nul  $( \leq 5$  M.P.H.) et tracer une droite d'ajustement avec ces points :
- commande géogebra "RegLin $\{\{\text{noms des point séparés par une virgule}\}\$ "

ou bouton "droite de regression" dans le menu"droites"

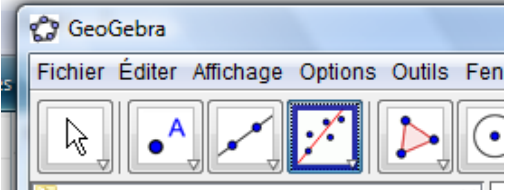

- Regrouper les points correspondants à un vent de face  $\geq$  5 M.P.H. et tracer une droite d'ajustement avec ces points
- Comparer les pentes de ces deux droites :
	- a) graphiquement
	- b) par leurs coefficents directeurs (afficher l'équation des droites sous la forme "y=ax+b" dans la fenêtre "algèbre")
- constater qu'avec un vent de face  $\geq$  5 M.P.H. (les quatre premiers points) la pente de la droite de régression est plus faible

que celle obtenue pour un vent de face  $\leq$  5 M.P.H. (les trois derniers points).

Ce qui peut se formuler par :

"L'augmentation de la distance de décollage proportionnellement à celle du volume d'essence embarquée est plus faible si le vent de face est plus fort"

### Ou autrement dit :

# "La distance de décollage diminue si le vent de face est plus fort "

#### Travail avec les unités :

rechercher dans le tableau des principales unités de mesure anglo-saxonnes les conversions à mettre en œuvre, et retrouver une information dans les p8-9 du dossier.